# **JDC R490T Guillotina programable**

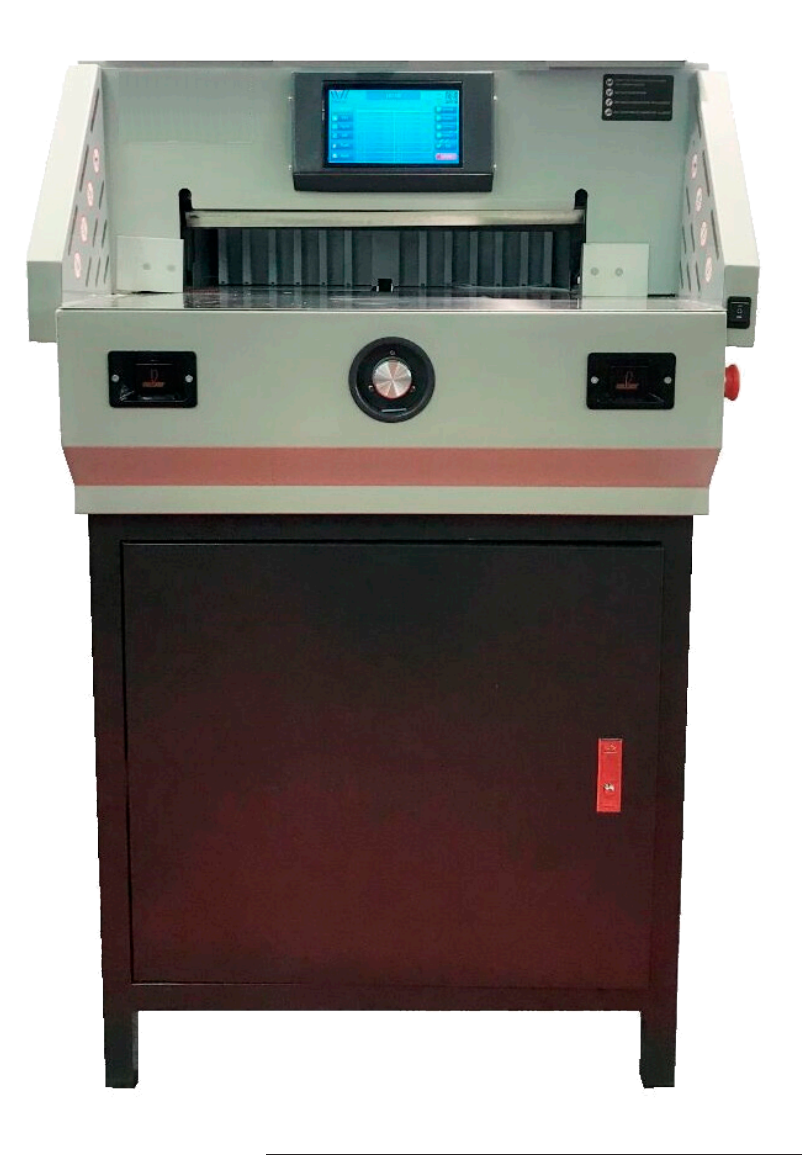

## **MANUAL DE USUARIO**

## **Prefacio**

Gracias por su elección de nuestra serie de guillotinas eléctricas programables por control numérico. Proporcionaremos calidad y servicio después de la venta. A partir de nuestros productos originales los ingenieros de investigación y desarrollo combinaron las ventajas de éstos con otras nuevas y desarrollaron nuevos modelos abroad , and finally developed new model mathematics with new advantages. It owns higher with new advantages. It owns higher with  $\alpha$ de máquinas.

Ha sido utilizada la alta tecnología en su construcción, posee elegancia, una pieza de control de seguridad y ha mejorado el corte y la precisión para conseguir más eficacia en el trabajo.

Puede ser utilizada en tiendas de impresión, oficinas, etc. Es el equipo de corte ideal con sistema automático para oficinas. The with official automatic system with official automatic system. The with official automatic system  $\mathbb{R}^n$ 

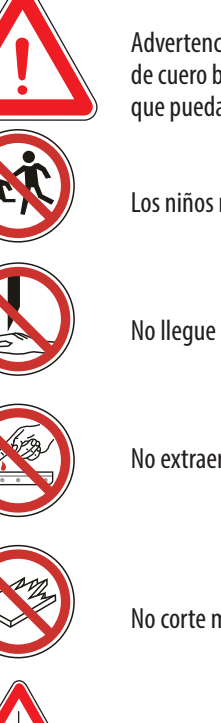

Advertencia: este tipo de máquina puede cortar papel impreso o libros con tapas de cuero blando. Está prohibido cortar cualquier hoja de metal u otro objeto duro que pueda dañar la máquina.

Los niños no deben utilizar la máquina

No llegue al alcance de la cuchilla

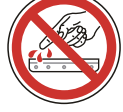

No extraer ni transportar la cuchilla sin protección

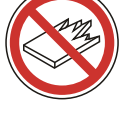

No corte material duro u otros que puedan astillarse

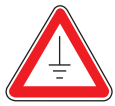

Debe utilizar el enchufe con el cable de tierra conectado

Nota: Lea detenidamente este manual antes de utilizar la máquina. Le ayudará a poner en funcionamiento ésta, a prolongar su vida útil y a la eficiencia del trabajo.

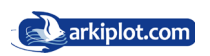

## **Contenido**

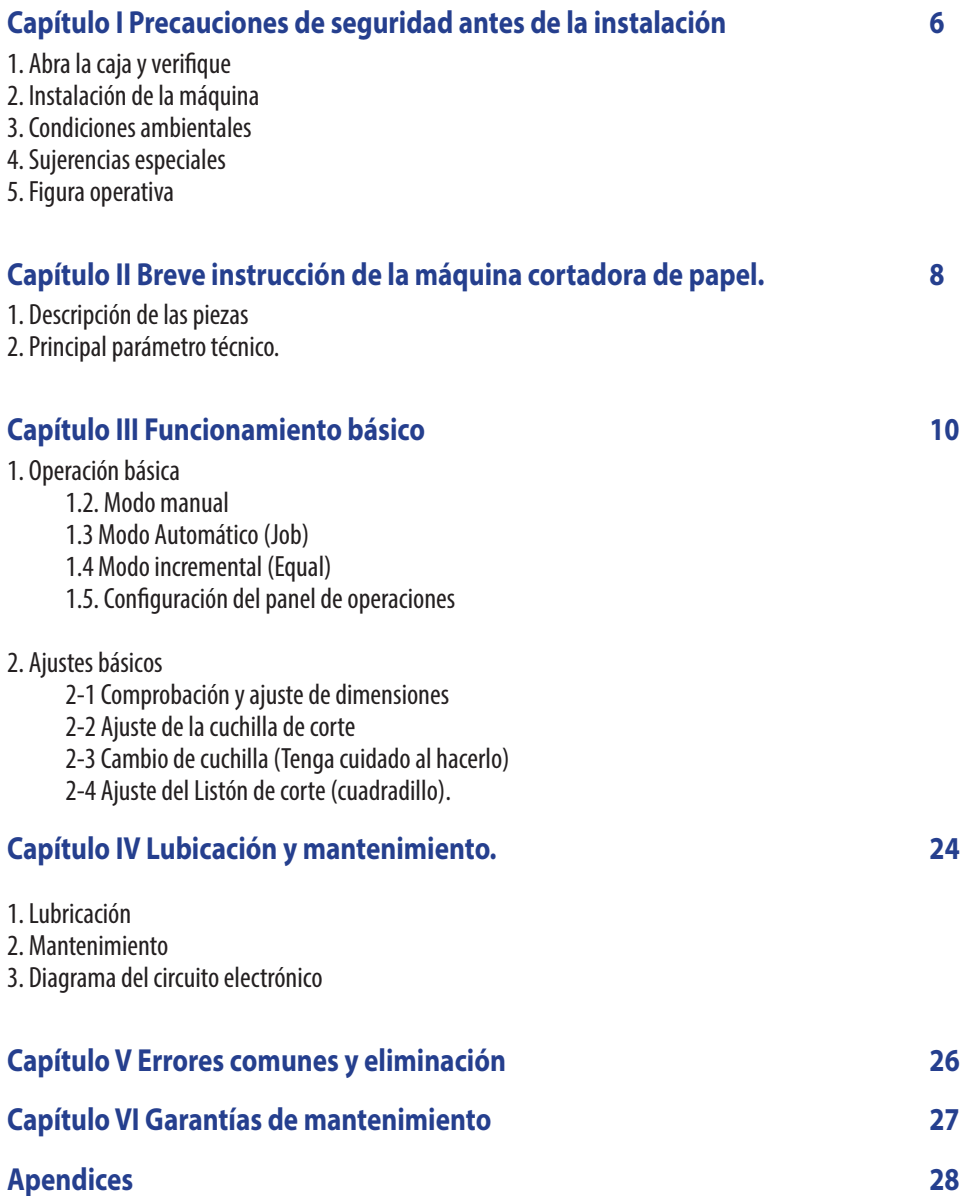

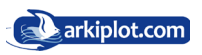

## **Safety Cations Precauciones de Seguridad**

De acuerdo con las normas pertinentes, para evitar accidentes y lesiones sólo los profesionales están autorizadas a utilizar esta máquina (los niños o no profesionales tienen prohibido su uso).

Cuando utilice o haga el mantenimiento de esta máquina preste mucha atención a la precauciones de seguridad que a continuación se detallan:

**Settlement position** Los niños o personas no profesionales no deben manipular esta máquina.

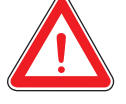

#### The weight of this machine is about 75-95kgs. Please put it in balance **Lugar de Montaje**

El peso de esta máquina es de unos 130 – 150 Kg. Por favor póngala en un lugar equilibrado y limpio.

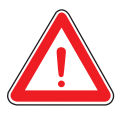

#### **Potencia** connectly in accordance with the power source correctly in accordance with the power source with the power source  $\mathbf{r}$

Conecte con la fuente de alimentación correctamente de acuerdo con la especificación. La fuente de alimentación debe ser constante. AC220V.50Hz.2KW, y la máquina funcionará irregularmente si la tensión es demasiado alta o demasiado baja. Le sugerimos que utilice la fuente de alimentación de corriente alterna (AC) con voltaje constante para la eficiencia del trabajo.

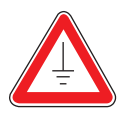

#### For safety .you should use electric supply socket with ground wire **Conexión a tierra**

Para su seguridad usted debe utilizar la toma de corriente eléctrica con el cable de tierra conectado.

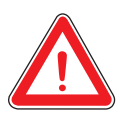

#### **Overloading with a property with a property of the set of the set of the set of the set of the set of the set of the set of the set of the set of the set of the set of the set of the set of the set of the set of the set o**

No enchufe muchos equipos eléctricos en un enchufe con el cable de tierra conectado. **conectado**.

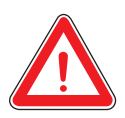

#### **Mantenimiento**

**Maintenance** Antes de limpiar o hacer el mantenimiento a la máquina debe cortar la fuente eléctrica y desenchufar la toma de corriente.

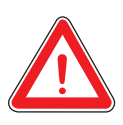

#### **Keep dry Impermeabilidad**

Evitar el flujo de agua u otro líquido en la máquina.

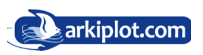

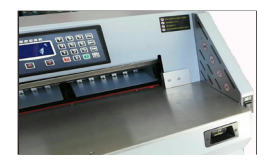

Los niños o personas no cualificadas no tienen permitido operar esta máquina. No alcance la parte inferior de la cuchilla. No alcanzar el corte. No corte materiales duros u otras astillas.

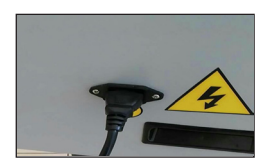

Debe utilizar el enchufe con el cable de tierra conectado

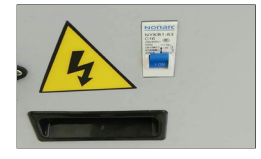

No se permite a personas no profesionales tocar el interruptor de seguridad de aire.

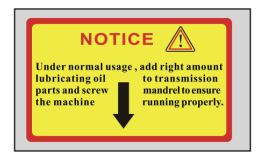

Bajo uso normal, agregue el aceite lubricante en la cantidad correcta a las piezas de la transmisión y atornille el mandril para asegurar que la máquina funcione correctamente.

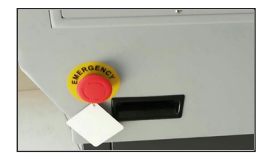

Botón de Parada de emergencia. Debe ser presionado en situaciones de emergencia. A continuación pulse el botón de reinicio, para volver al modo funcional.

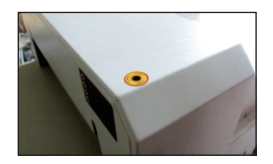

Pruebe con una sola hoja de papel de 80 g/m2. Si el papel no pude cortarse por completo, ajuste la profundidad de la cuchilla (rango de profundidad ajustable unos 5mm aproximadamente).

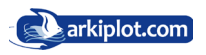

#### Continued **I Capítulo I Precauciones de seguridad antes de la instalación** 1. Abra la máquina y verifique

Cuando abra el embalaje compruebe que están la máquina y sus accesorios. Por favor póngase en contacto con el vendedor o nuestra empresa si hay algún daño o falta algo.

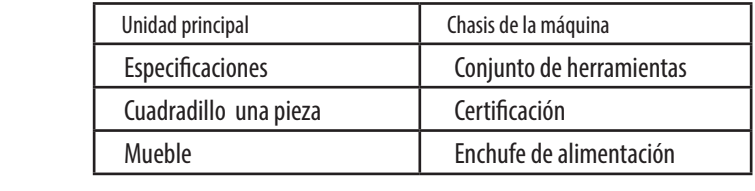

#### 2. Colocación de la máquina  $\mathsf{z}$ , concederon achievem crategories

- máquina principal;<br>máquina principal; **•** Abra la caja de madera, saque la carcasa de la máquina y la bolsa con los tornillos fijos M8 en la placa base de la
- El mueble soporte de la máquina debe montarse completamente, y los tornillos deben fijarse con firmeza.

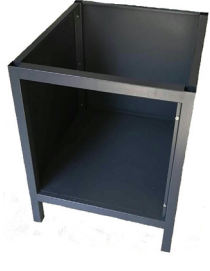

- Fijar la puerta del armario.
- Revise todas las partes de la máquina y límpielas
- $\Gamma$  and  $\Gamma$  all parts of the machine, and clean them; • Enciéndala y pruebe el funcionamiento.

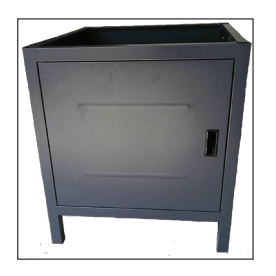

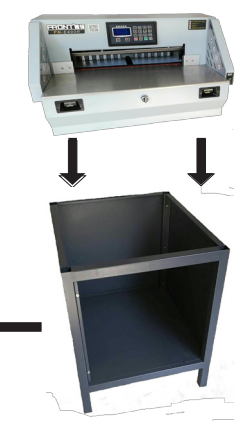

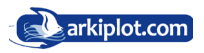

#### 3. Environmental conditions ◆The machine should be placed in clean working environment,keep away form 3. Condiciones ambientales

- direct sunlight and wind. **•** La máquina debe colocarse en un ambiente de trabajo limpio, alejada de la luz directa del sol y del viento;
- Temperatura del entorno: 10 30°C, no puede ser superior a 32° C;<br>
- **•** Nivel de humedad del entorno: 50-80%
- $\frac{1}{20}$  definition by  $\frac{1}{20}$  or  $\frac{1}{20}$ • Fuente de energía para el funcionamiento de la máquina: 220V±10%; 50HZ; 2KW; tipo DC3V<br>.
- **•** Conecte el cable de tierra correctamente.

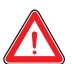

### $\mathcal{A}$  4. Sugerencias especiales

Recuerde que solo un profesional puede trabajar con la máquina. Al cortar debe manipular los botones con ambas manos. Por favor no desmonte la ensimale de seguridad.

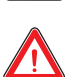

When the cutting purposes make a cutting your contract to the cutting area cutting as a cutting area, and the cutting area,  $\mathbf{r}$  $\sum$  credit the principle. Cuando ponga sus manos u otros objetos en el área de corte, debe cortar la

 $\blacksquare$  cuchilla. $\blacksquare$ changing instruction; the changing instruction; the changing instruction; the changing instruction; the changing instruction; the changing instruction; the changing instruction; the changing instruction; the changing instr Cuando cambie las cuchillas debe cumplir con las instrucciones de cambio de cuchilla.

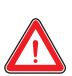

No se le permite re-equipar la construcción interna y el circuito de la máquina por<br>
címicmo  $\mathbf{u}$  is a mushing. sí mismo.

### 5. Figura operativa

Encienda la alimentación, abra el interruptor de protección y gire el botón de parada de emergencia para que la máquina llegue al estado de encendido. A continuación espere unos segundos, la pantalla se iluminará, comigue los cortes, el tope traselo movir se pontifica in funcionamiento. El funcionamiento due dado es el<br>siguiente: Colóquese en frente y en medio de la máquina, de cara a ella controle los botones con los dedos indice de la mano izquierda y derecha, como se muestra en la imagen. configure los cortes, el tope trasero móvil se pondrá en funcionamiento. El funcionamiento adecuado es el

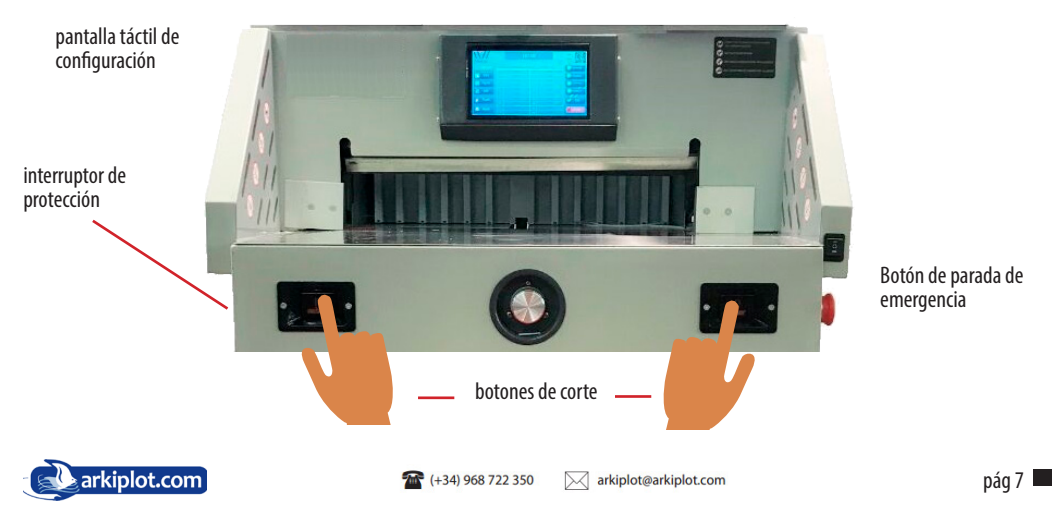

### **Capítulo II Breves instrucciones de la máquina.** 1.Descripción de las piezas de la máquina

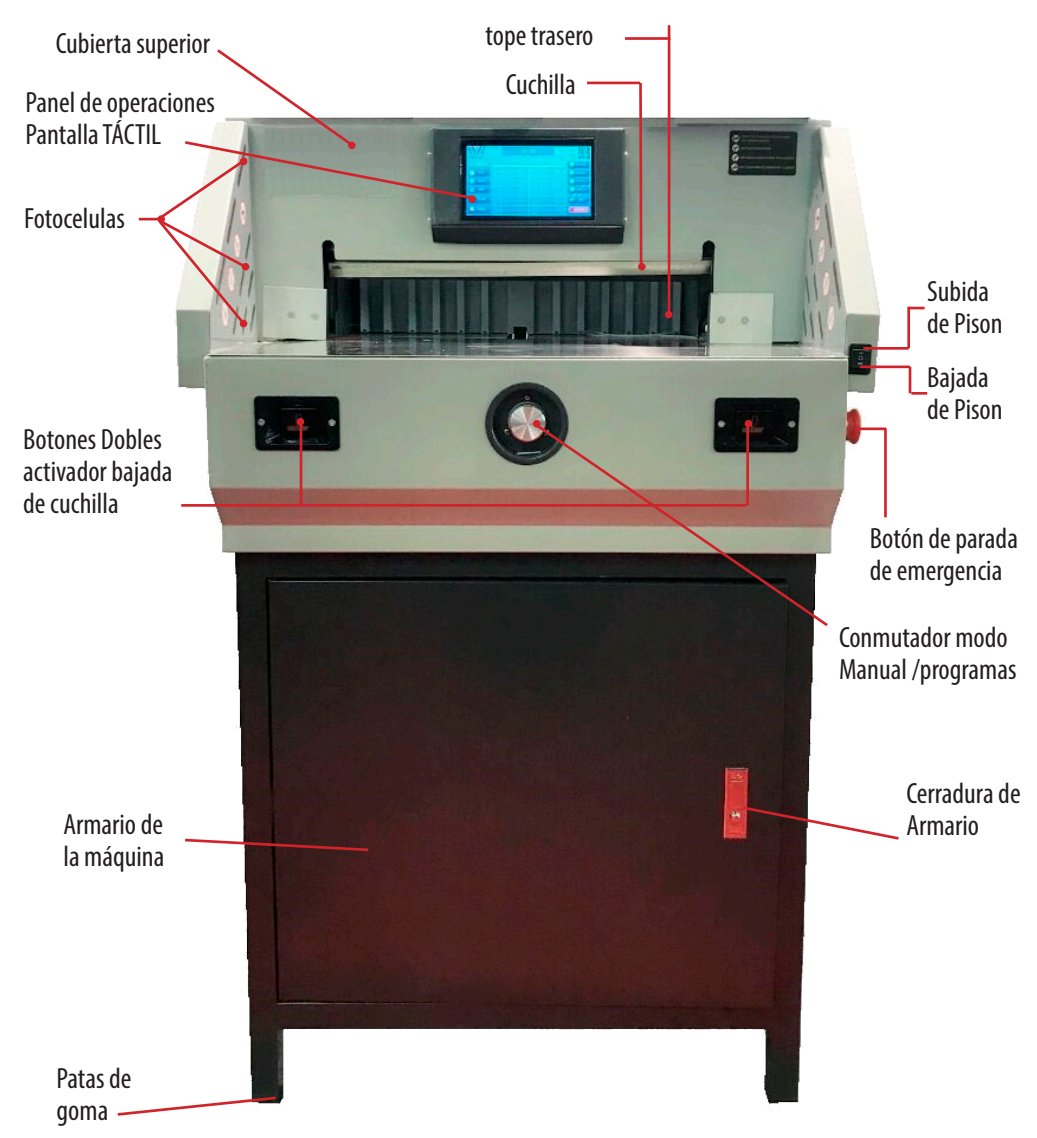

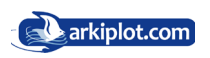

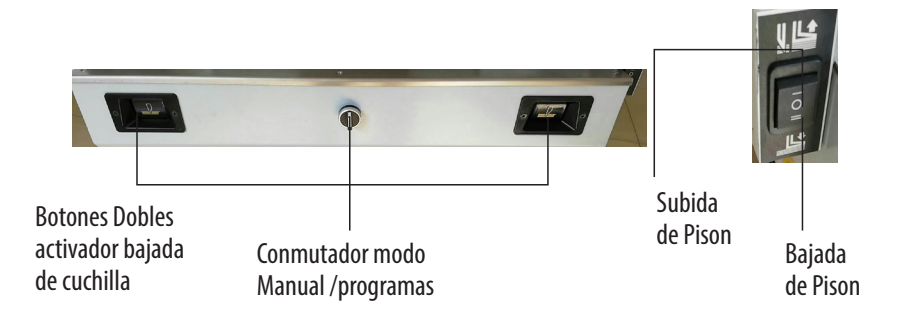

#### **ESPECIFICACIONES**

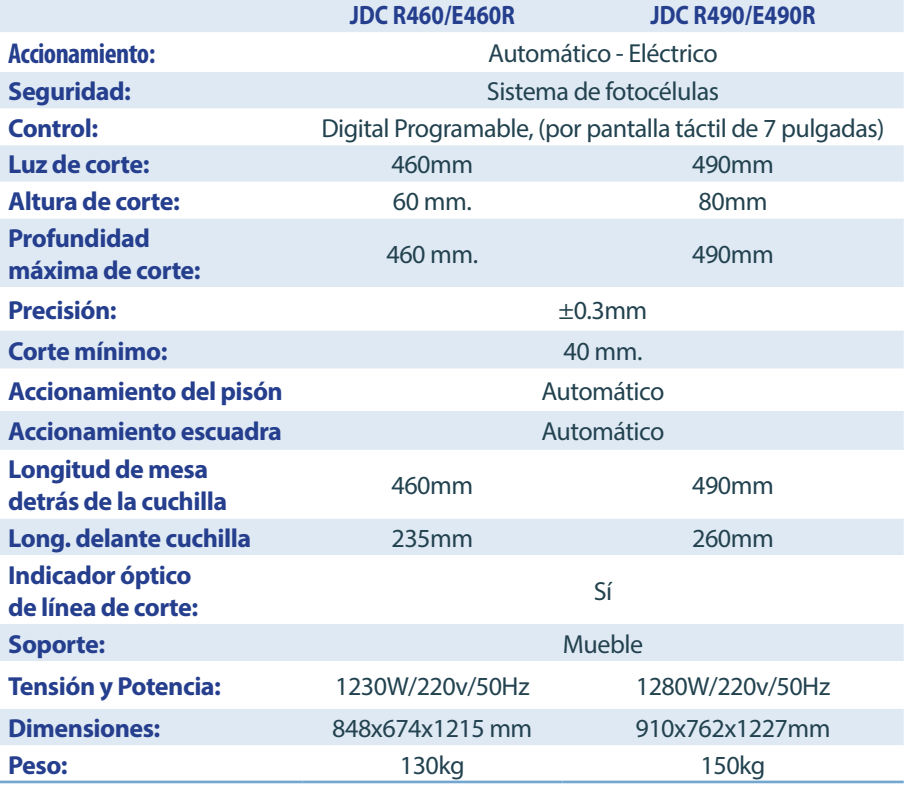

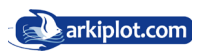

## **Capítulo III Funcionamiento**

## 1. Función Básica

- 1) Arranque la máquina (460Z/460ZD)
- **•** Antes de utilizar la máquina, revise cuidadosamente el contenido descrito anteriormente. Luego retire las cosas de la máquina y límpiela.
- **•** Introduzca el enchufe en una toma AC220V.50HZ.4K.

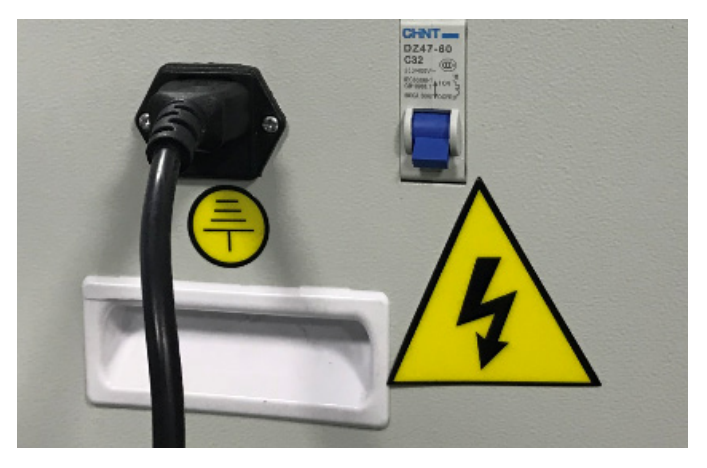

**•** Coloque el interruptor de protección en la posición ON y arme el botón de parada de emergencia.

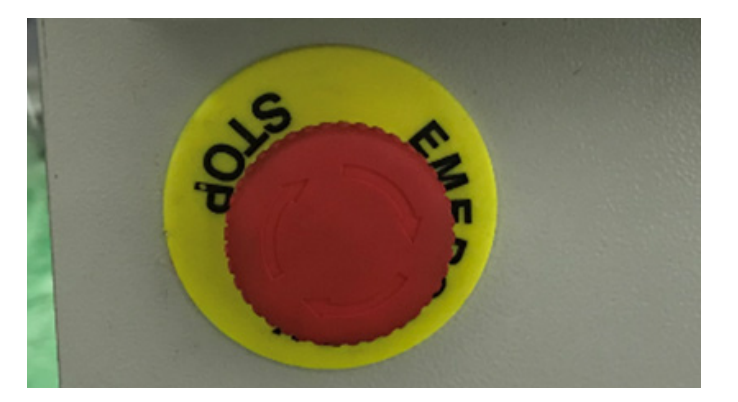

**•** Espera 5-8 segundos, la pantalla táctil se iluminará y la luz roja de corte se hará brillante. La máquina podrá ser configurada después de la calibración automática del tope trasero.

#### **La guillotina dispone de 3 modos de avance del tope trasero, encargado dedesplazar el papel. El modo Manual, Automático y el Divisor**

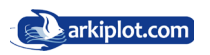

### 1.2. Modo Manual

**•** En este modelo de pantalla táctil, todas las variables númericas y ordenes se introducen mediante pulsaciones con el dedo. Pulsa sobre la pantalla táctil el botón Manual, apareciendo en la parte superior central un cuadro con la medida por defecto en mm y en el centro un teclado numérico.

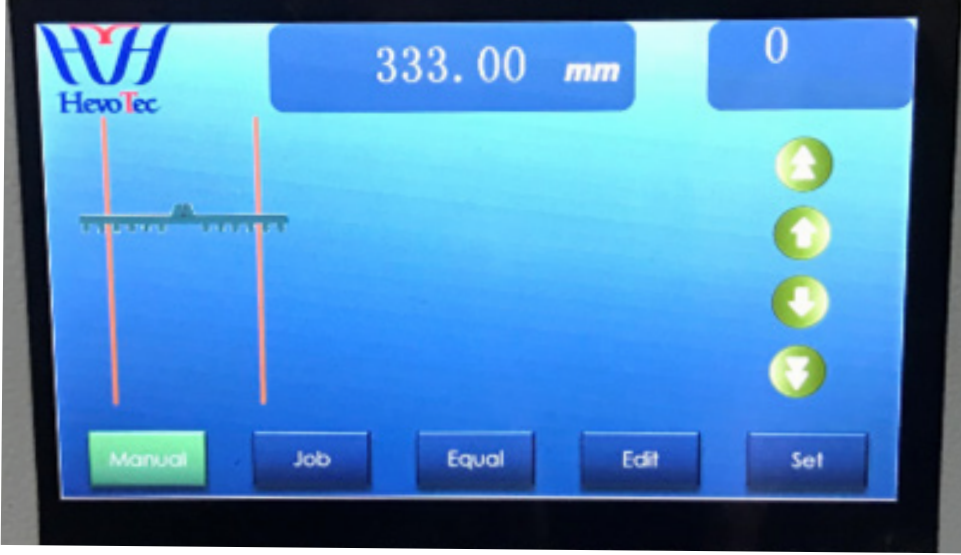

**•** Introduce la distancia del tope trasero deseada (200 en el ejemplo) y presiona **ok**.

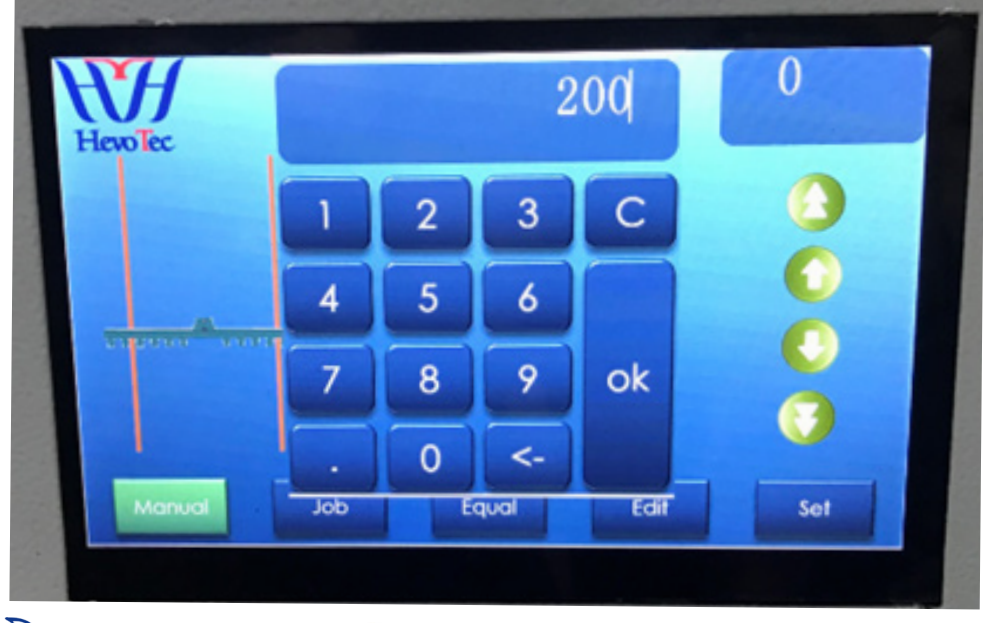

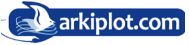

Presione la doble botonera de bajada de la cuchilla al mismo tiempo. Después de eso, el papel y la cuchilla bajaran hasta realizar el corte.

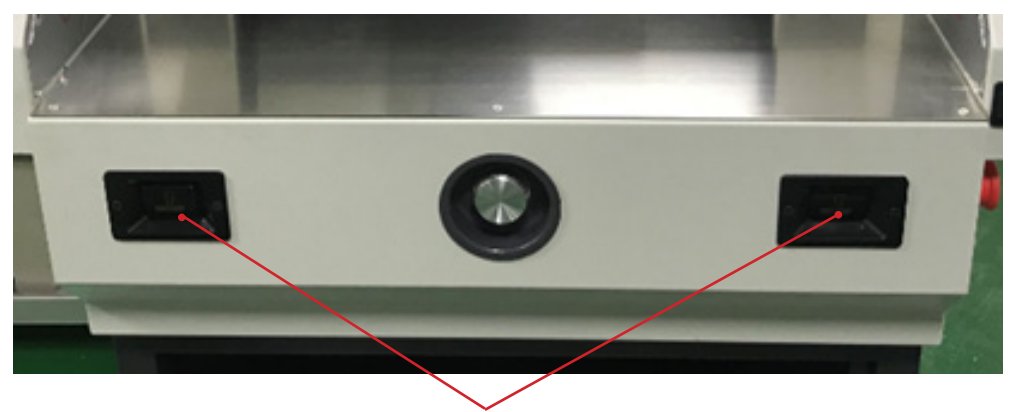

Doble Botonera de bajada de la cuchilla

Después del corte, si desea cortar otros tamaños, repita los pasos anteriores hasta finalizar el trabajo.

Si observa que el papel no está derecho, deje de presionar la doble botonera de corte y presione el botón de subida del pisón (pág 8) para hacer que el pisón y la cuchilla regresen a su posición inicial.

### 1.3. Modo Automático (Job)

Las guillotinas programables como esta, disponen de un módulo de control programable de la escuadra trasera que permite almacenar diferentes programas de corte para después utilizarlos rápidamente.

Este modelo en cuestión es capaz de almacenar hasta 200 programas de corte con hasta 99 pasos por programa.

Un ejemplo para ilustrar lo que es y para que sirve un programa de corte lo tiene al final de este manual (apendice I): Imaginemos que usamos una plantilla en formato A4 para imprimir 4 tarjetas de visita como los del diseño inferior. Programamos los cortes sobre el eje X (cortes 1,2,3 y 4) introduciendo con la pantalla táctil cada una de las medidas de avance del tope trasero (distancias desde el borde de las hojas a cortar hasta la marca de corte), introducimos el tocho de tarjetas aplicamos el programa y el tope o escuadra trasera se irá moviendo automáticamente a la medida solicitada, procediendo al corte. Con esto nos hemos quedado con 2 bloques de papel que contienen 2 tarjetas cada bloque. Programamos los cortes sobre el eje Y (cortes 5,6,7 y 8) ejecutamos el programa y listo. Hasta 99 programas de corte con 99 pasos dan para programar muchos trabajos repetitivos, esas son las ventajas de las guillotinas programables.

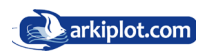

A. Pulse sobre el botón **Edit/Editar** y presiona **Job/Trabajo**. Podrá configurar un programa de corte.

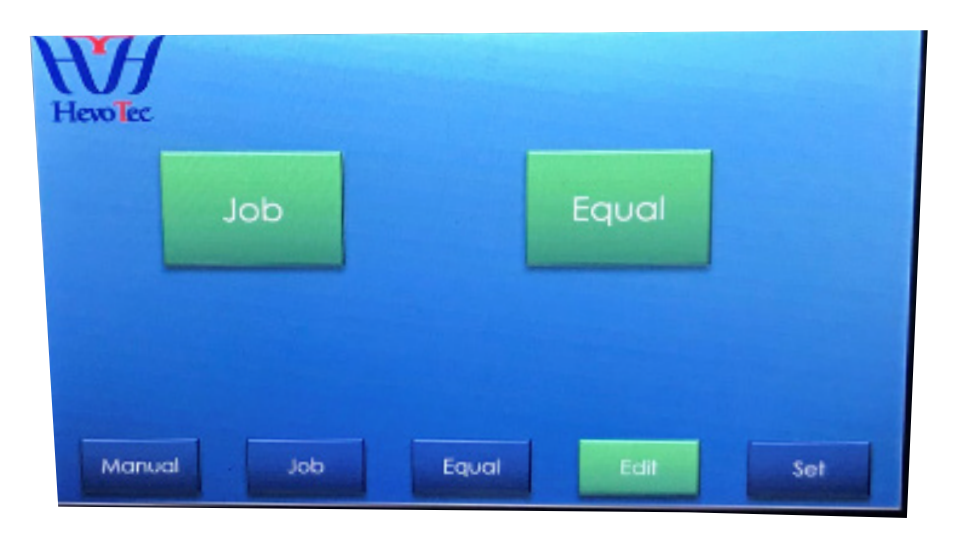

Primero establezca el programa que vamos a configurar pulsando sobre el botón gris e introduciendo con el teclado táctil su número. La guillotina permite tener almacenado hasta 200 programas. Luego presione **Clear/ Limpiar** para eliminar los datos almacenados en el programa seleccionado y empezar a configurarlo desde 0. A continuación, establezca las distancias de corte que desee, puede introducir hasta 99 pasos por programa. Al final, pulse **Save/Guardar**. El programa estará configurado.

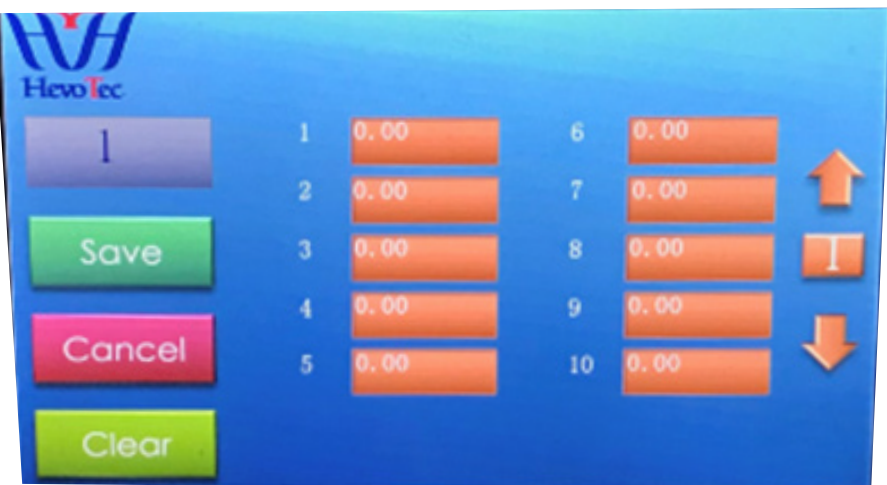

Después de guardar el programa, la interfaz volverá al menú principal. Presione **Job/Trabajo** e ingrese el nombre del programa. Luego presione **Run/Ejecutar**.

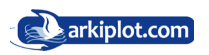

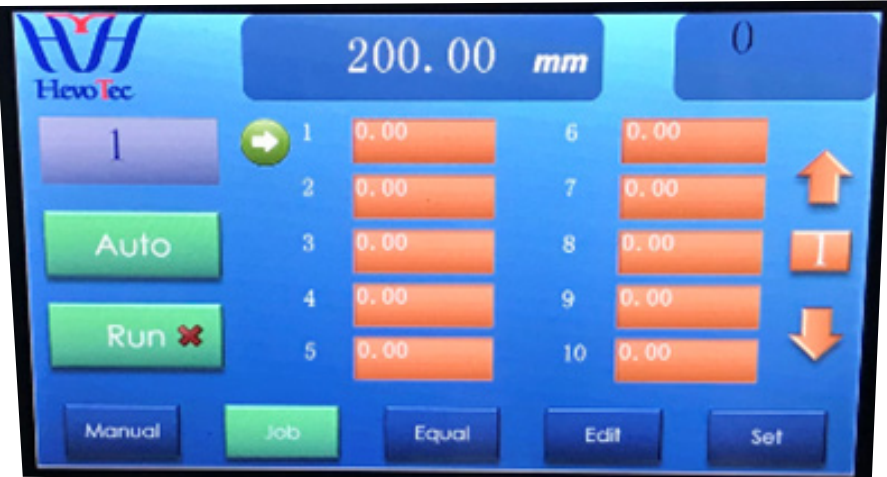

 Coloque los libros o resma de papel a cortar con la zona de corte paralela a la línea de corte y ajustada con el tope trasero.

 Presione la doble botonera de corte para comenzar a cortar. Después de cortar el primer tamaño, presione los dos botones de corte y el tope trasero se desplazará al segundo paso de corte para comenzar el segundo corte. Así que cada vez, solo necesitas presionar los dos botones de corte.

Si en la configuración del programa de corte se requiere girar el taco de papel, el libro o resma a cortar 90º respecto a la posición última, realicelo manualmente ajustando bien la cara en contacto con el tope trasero y la zona a cortar paralela a la línea de corte. No tenga miedo en esta acción, para que se active la cuchilla hay que pulsar la doble botonera de corte y será difícil que esto suceda si tenemos una o las dos manos colocando el papel, y aún así la guillotina tiene sensores infrarojos que al detectar un obstaculo (sus manos) paralizan la bajada de cuchilla, pero esto mejor, como los airbag de los coches, no probar ¿verdad?

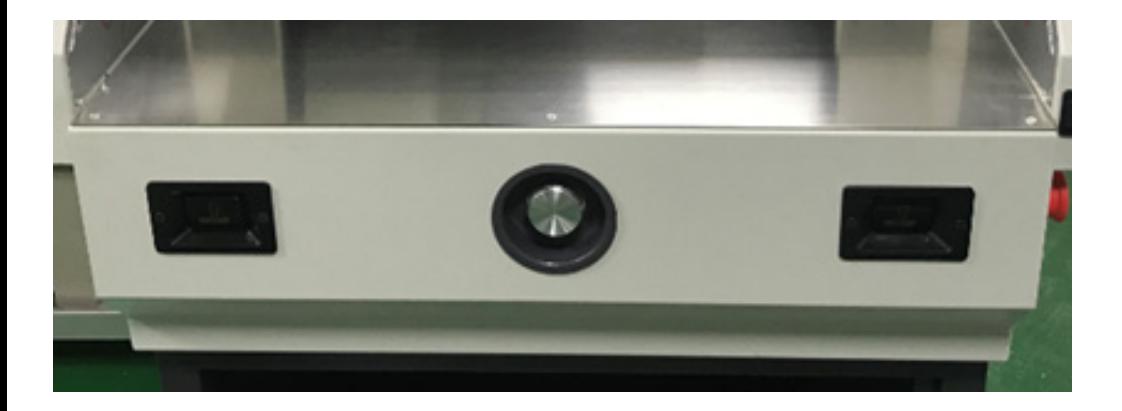

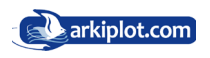

Sólo necesita pulsar la doble botonera de corte simultáneamente para que la guillotina corte de modo automático los diferentes tamaños de corte configurados en el programa (pasos). Cada programa puede tener hasta 99 pasos configurados.

En el menú principal, pulse **Job/Trabajo** e introduzca el número de programa a seleccionar. Luego presione **Auto** y presione **Run/Ejecutar**. Presiona los dos botones de corte a la vez, comenzará a cortar continuamente. Si en la interfaz se ve el icono de un automóvil, significa que es está seleccionado el modo de corte contínuo.

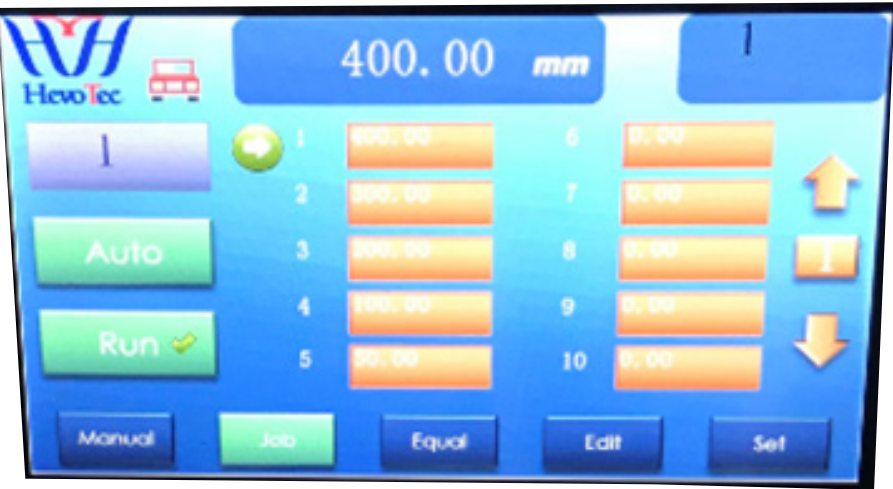

Los programas pueden llegar a ser complejos con muchos pasos, incluso requerir cambios de posición del taco de papel a cortar, rotaciones a 90 grados, etc. Por ello es recomendable **realizar un esquema de corte** o mapa con los pasos a efectuar y en el orden programado, tenga en cuenta que aprenderse de memoria un determinado programa de corte es dificil si no se repite todos los días, y normalmente no todos los días cortamos tarjetas de visita, menús o cualquier otro trabajo repetitivo, para el cual hayamos configurado un programa de corte.

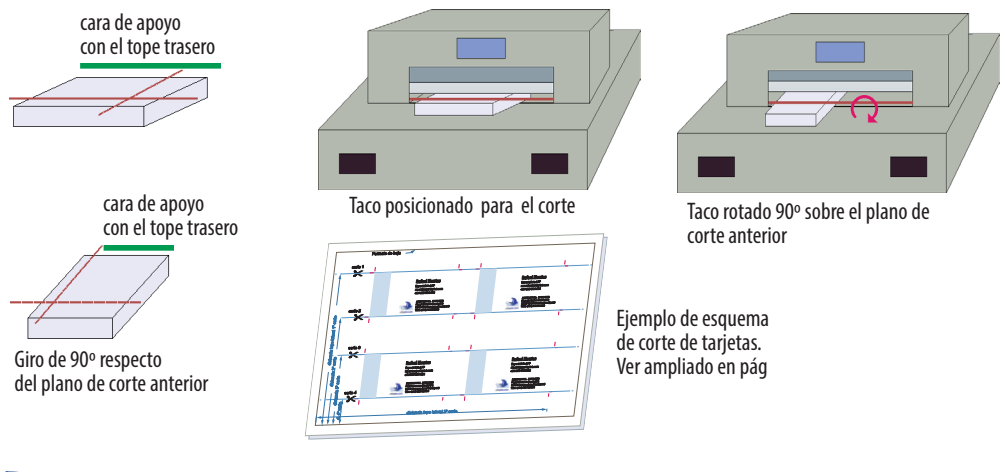

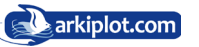

### 1.4. Modo Incremental (Equal)

Este modo es para cortar el mismo tamaño, o para cortar varios trozos del mismo tamaño uno por uno, como tiras de cupones, tarjeta de identificación, etc.

Seleccione el programa **Equal/Igual** en el menú principal, elija **Edit/Editar**, presione Equal/Igual. Establezca el programa que vamos a configurar pulsando sobre el botón gris e introduciendo con el teclado táctil su número. La guillotina permite tener almacenado hasta 200 programas. Luego presione **Clear/Limpiar** para eliminar los datos almacenados en el programa seleccionado y empezar a configurarlo desde 0.

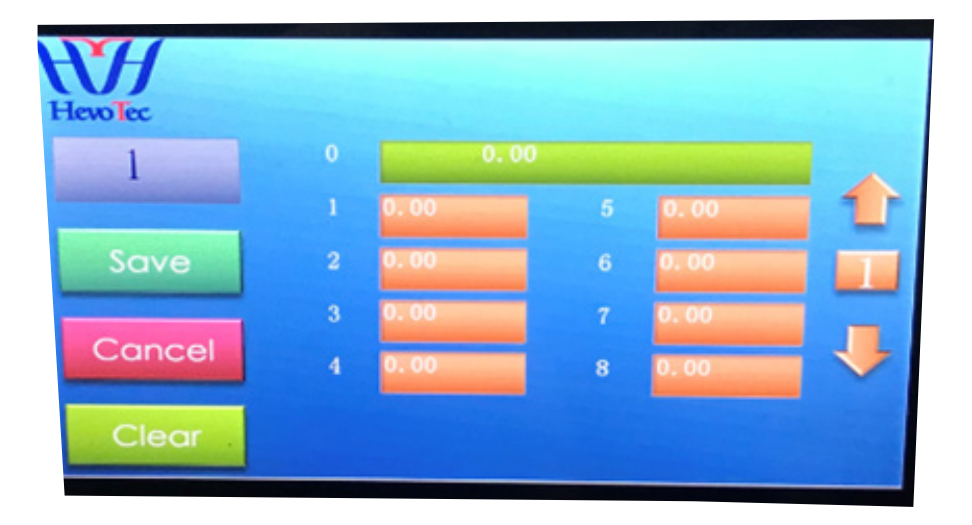

En el rectangulo de color verde (0) introducimos el tamaño de papel establecido, y los siguientes pasos 1,2,3..., las distancias de corte que deseamos, puede introducir hasta 99 pasos por programa. Al final, pulse **Save/Guardar**. El programa estará configurado.

Si necesita realizar un corte repetitivo cada 10 mm, solo debe ingresar 10 mm en el paso 1 y presionar **Save/ Guardar**. Cuando regresa al menú principal para hacer clic en el botón **Edit/Editar** para comenzar a cortar, el procedimiento es igual que el modo automático. La guillotina realizará un corte cada 10mm, hasta que solo haya un tamaño de 40 mm (corte mínimo), que dejará de cortar.

El modo Incremental permite establecer un corte inicial y repetidos cortes a una distancia establecia apartir del primer corte.

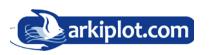

Si necesita repetir diferentes tamaños. Por ejemplo, necesita cortar 10 mm, 50 mm, 5 mm y luego repetir los tamaños. Primero seleccione el programa. Despúes congigure el **paso 1** a 10mm, el **paso 2** a 50mm, **paso 3** a 5mm. Luego presione **Save/Guardar** y volver al menú principal para hacer clic en el botón **Edit/Editar**. El siguiente paso es el mismo que el modo automático.

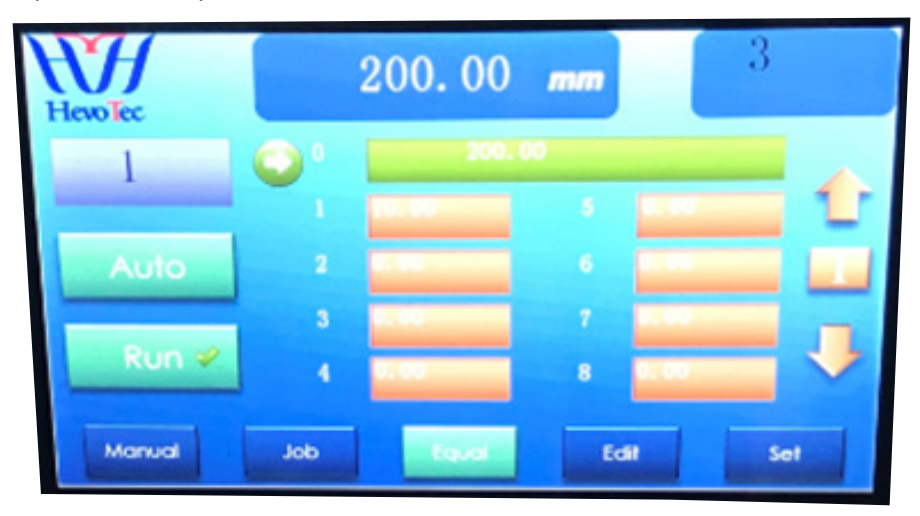

### 1.5. Configuración del panel de operaciones

Para configurar las diferentes variables de la guillotina, desde la interfaz principal de la pantalla táctil seleccione el botón **Set/Configurar**. Le aparecerá una pantalla con 4 botones: **Languaje/Idioma**, **Self Check/Autochequeo**, **General/parámetros Generales** y **Manufactory/ Fabricación**.

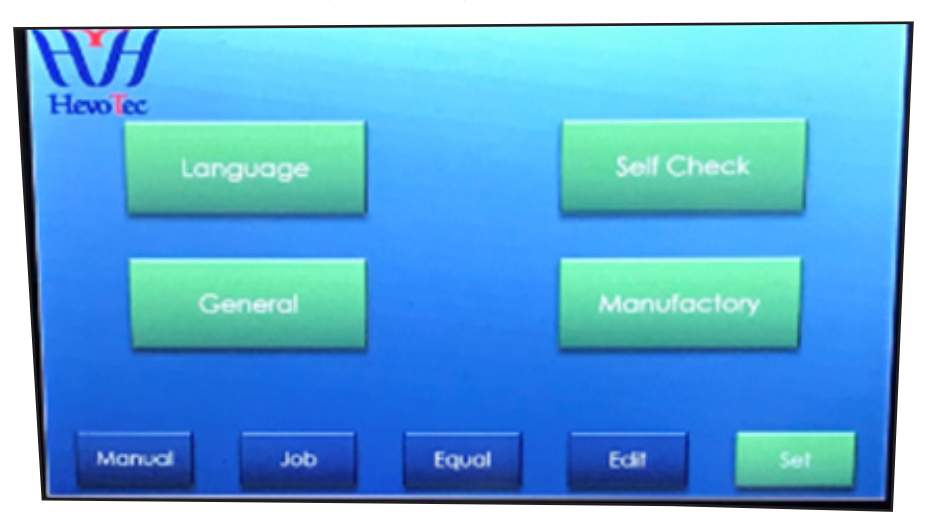

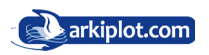

### 1.5.1 Languaje/Idioma

La máquina viene de fábrica con el idioma Chino e ingles implementado, los otros idiomas son opciones.

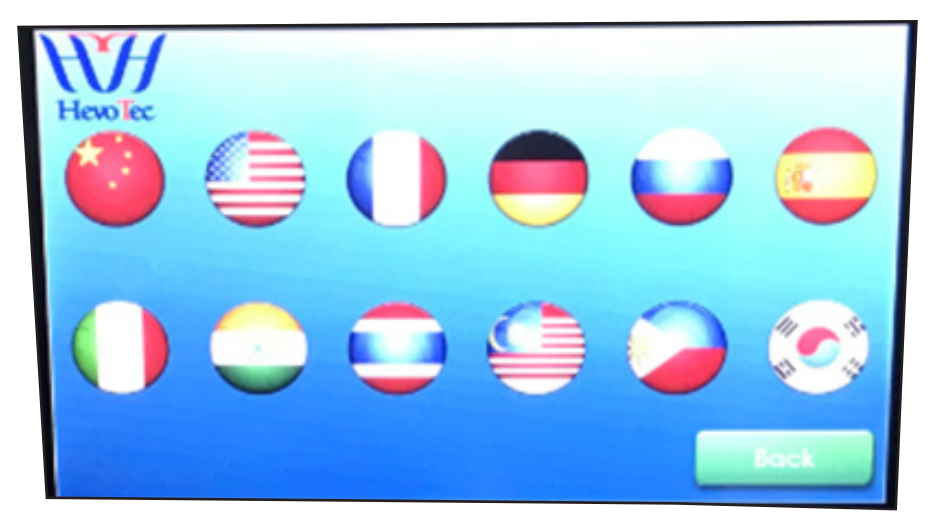

#### 1.5.2 Self Check/Autochequeo

Utilizar sólo cuando la máquina tenga problemas. Consulte primero al departamento técnico sobre cómo usarlo.

#### 1.5.3 General

Permite elegir unidades de medida: milímetros mm o pulgadas, ajustar la presión. Offset o ajuste fino del tamaño de corte y compensación. Modo de corte - consultar ..

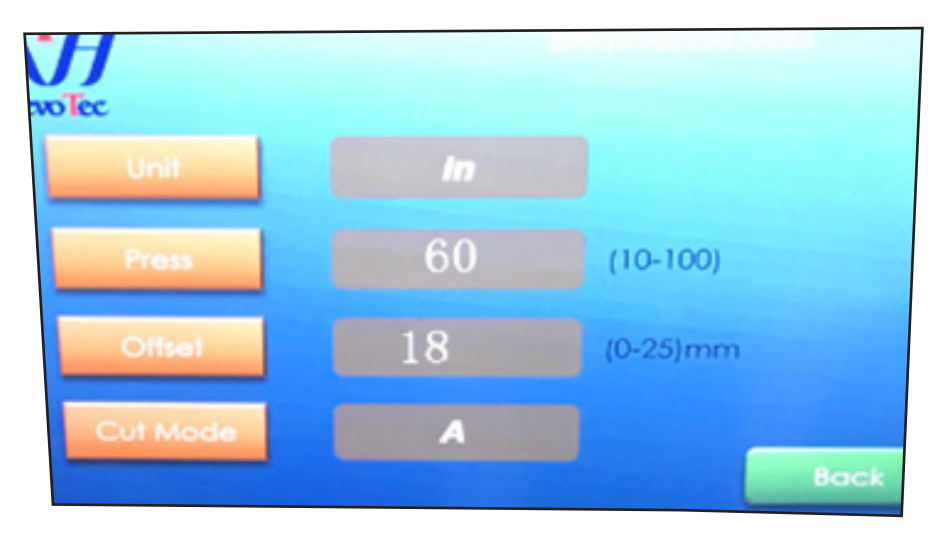

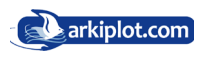

### 2. Ajustes básicos 2-1 Comprobación y ajuste de dimensiones

- **•** Corte la electricidad.
- **•** Quite la tapa posterior. Compruebe si hay algún material extraño en el tornillo sin fin que realiza el avance retroceso del tope trasero.

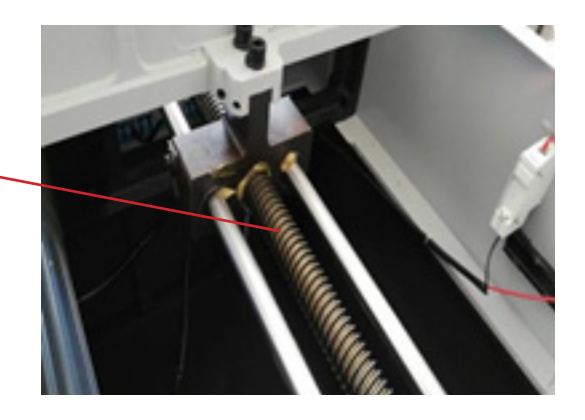

Tornillo sin fin transmisor de la fuerza de desplazamiento

**•** Extraiga la carcasa frontal y verifique visualmente el motor paso a paso y compruebe que las poleas y la correa sincrónica esten fijadas con normalidad (no haya excesiva holgura, los dientes o piñones de no presentan daños, etc).

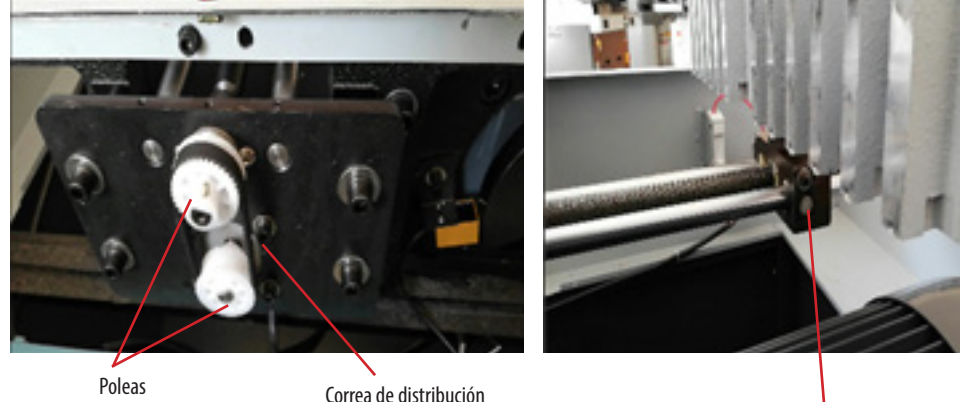

Tornillo de retención

**•** Ajuste el chip de soporte en el tornillo, y puede moverlo hacia adelante y hacia atrás hasta que la dimensión coincida con la dimensión de la escala de medición, luego bloquee firmemente el tornillo de retención.

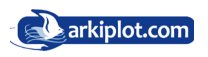

### 2-2 Ajuste de la cuchilla de corte

- **•** Cortar la electricidad.
- **•** En primer lugar, ajuste bien la profundidad de la hoja de la cuchilla (ajuste el rango de profundidad entre 2-3mm) o cambie el lado del listón de corte (cuadradillo) si ve que el corte no es bueno.

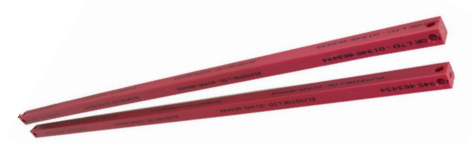

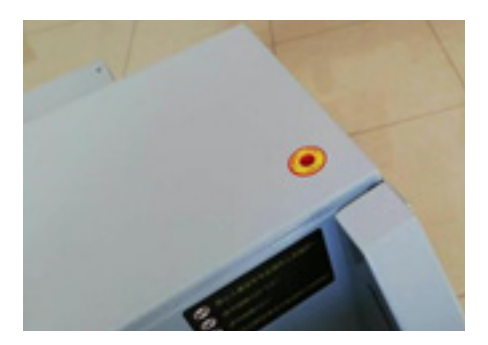

**•** Desmonte los tornillos de retención de ambos lados de la cubierta superior, y a continuación retire ésta.

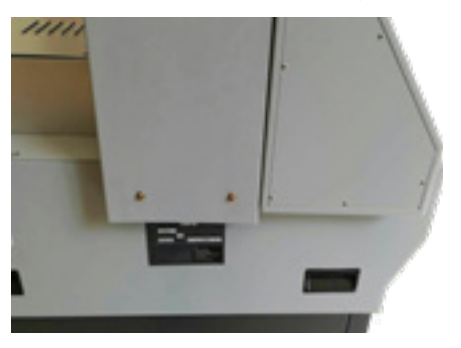

**•** Afloje los siete tornillos de fijación M6 que fijan la cuchilla al portacuchillas, ajuste los tornillos eportacuchillas hasta que el filo de la cuchilla corte sobre el cuadradillo de plástico rojo unos 0,3-0,5mm.

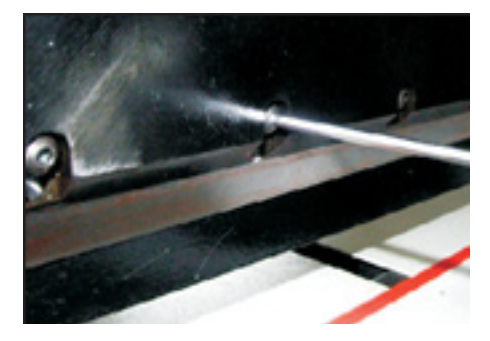

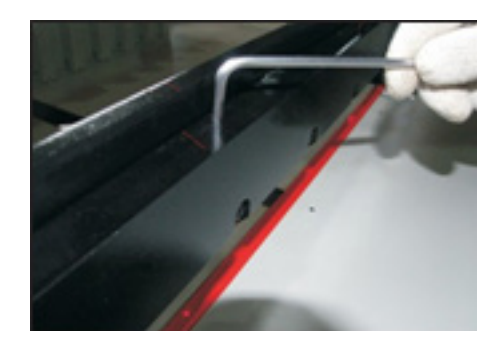

- **•** Apriete los tornillos de fijación en el portacuchillas, coloque la cubierta superior y luego atornille.
- **•** Utiliza un trozo de papel para hacer un corte de prueba. Si no se puede cortar por completo, puede reajustar de acuerdo con los procesos anteriores

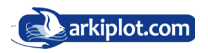

### 2-3 Cambio de cuchilla (Tenga cuidado al hacerlo)

- **•** Desmonte la cubierta superior.
- **•** Afloje los tornillos de fijación con muescas del soporte portacuchillas, En su lugar enrosque con firmeza los dos vástagos **extractores de cuchilla** atornillando en el sentido de las agujas del reloj .

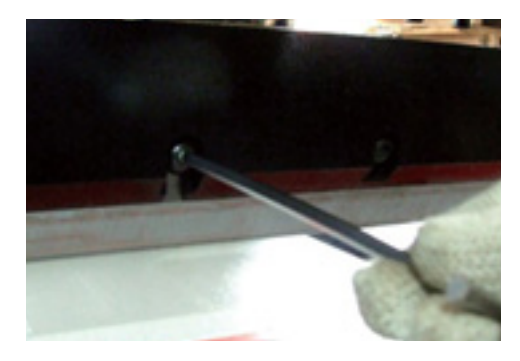

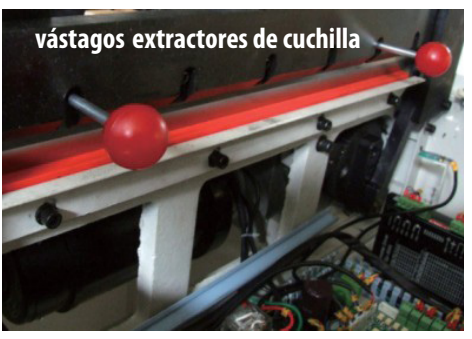

- **•** Retire los otros tornillos de sujección del portacuchillas.
- **•** Girar los dos tornillos en sentido contrario a las agujas del reloj 180º, luego extraigar la cuchilla.
- **•** Por favor, use guantes y un paño de algodón para envolver la cuchilla y evitar arañazos.

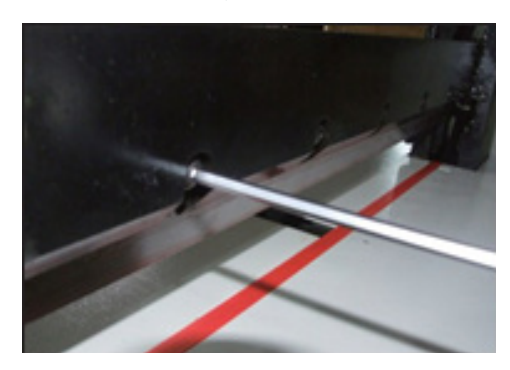

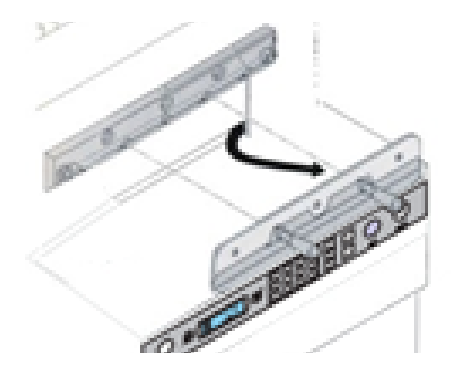

**•** Cuando instale una cuchilla, debe enroscar de nuevo los **vástagos extractores de cuchilla** en los taladros correspondientes. Instale la cuchilla sobre el soporte portacuchillas. Equilibrar el apriete de los tornillos, luego ajuste la profundidad de corte.

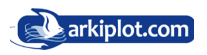

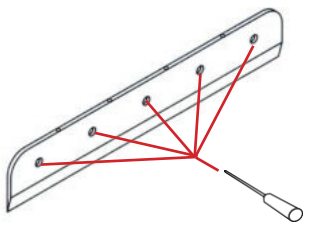

**Equilibre el apriete de los tornillos (igual par de apriete)**

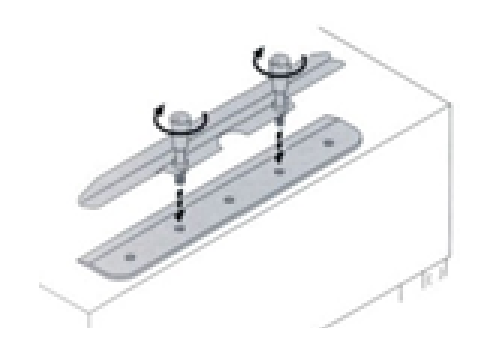

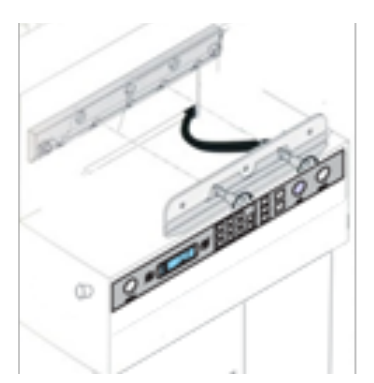

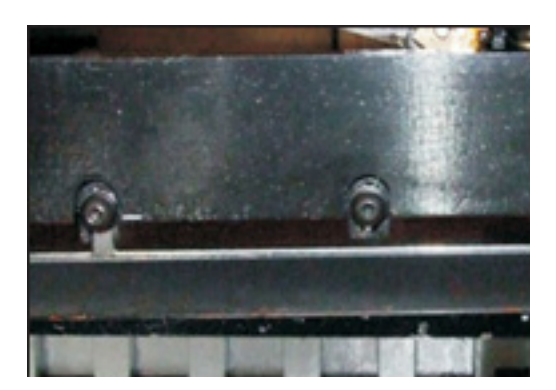

- **•** El afilado de la cuchilla debe de hacerse por un profesional, para garantizar la calidad del mismo.
	- **• Nota**: La cuchilla embotada no pude cortar el papel correctamente. Ésta se embotará si siempre corta papel grueso o cartón. Si la calidad del corte y la precisión no cumplen con los estándares requeridos, la cuchilla necesita ser cambiada. Su trabajo irá bien si siempre tiene un recambio a mano. Cuando necesite cambiar la cuchilla, debe seguir los pasos de las instrucciones del cambio de cuchilla.
	- **• Nota**: Para evitar cualquier lesión, debe ser muy cuidadoso cuando cambie la cuchilla.

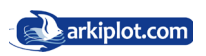

### 2-4 Ajuste del Listón de corte (cuadradillo).

- **•** Se llama **listón de corte** o **cuadradillo** a la barra plástica de color rojo donde impacta la cuchilla.
- **•** El cuadradillo absorbe el impacto de la cuchilla, el material del que está compuesto permite tener una gran durabilidad sin dañar la cuchilla.
- **•** Cada cuadradillo dispone de 8 posiciones de uso que se van cambiando antes de su reemplazo final.
- **•** Cuando se efectuan cortes demasiado profundos, el cuadradillo acaba deteriorandose y el corte de las últimas hojas no será limpio, entonces deberá de cambiar de posición o su reemplazo .
- **•** El listón de corte se puede extraer desmontando los tornillos de la mesa de corte. Extrae el listón de corte inclinándolo con la punta de un destornillador desde un extremo y vuelve a colocar por una cara óptima antes de volver a cortar.

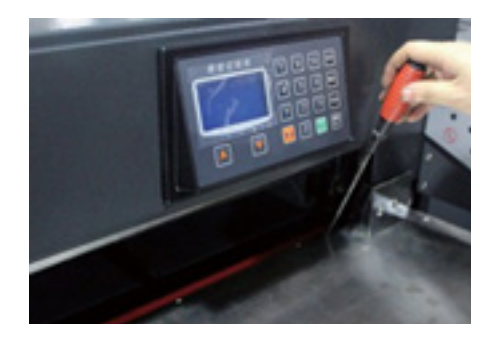

**Nota: Cuando se cambia el cuadradillo, también se debe ajustar la cuchilla. Si la cuchilla corta demasiado, la cuchilla se dañará fácilmente y se desgastará rápidamente.**

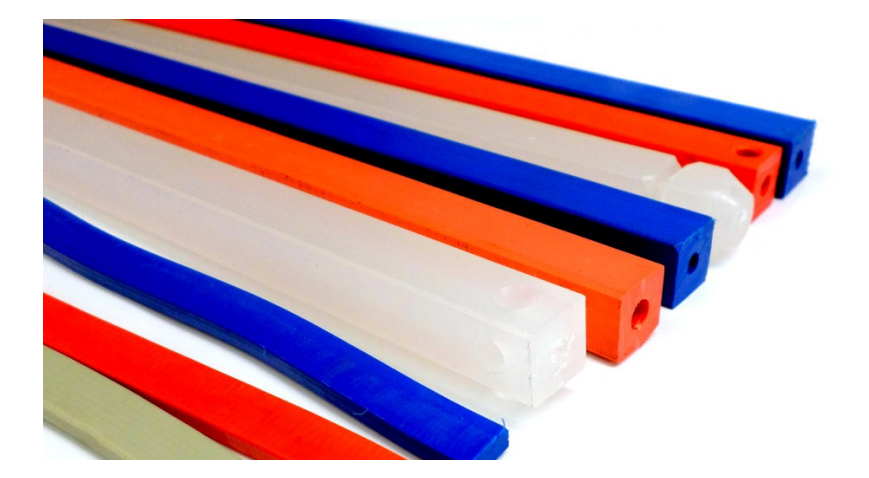

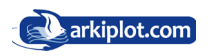

### **Capítulo IV Lubricación y mantenimiento. 1. Lubrication**

### 1. Función Básica eveny one month.Check and clean,tight

accessary parts and add lubricated oil to transmission parts.Be careful to add el maquina dese numeirse cada més. Rense y imipie las partes de los decesos que esten bien apredados y<br>agregue aceite lubricado a las piezas de la transmisión. Tenga cuidado de no manchar de aceite, ni las placas La máquina debe lubricarse cada mes. Revise y limpie las partes de los accesos que estén bien apretadas y del circuito eléctrico ni componentes eléctricos.

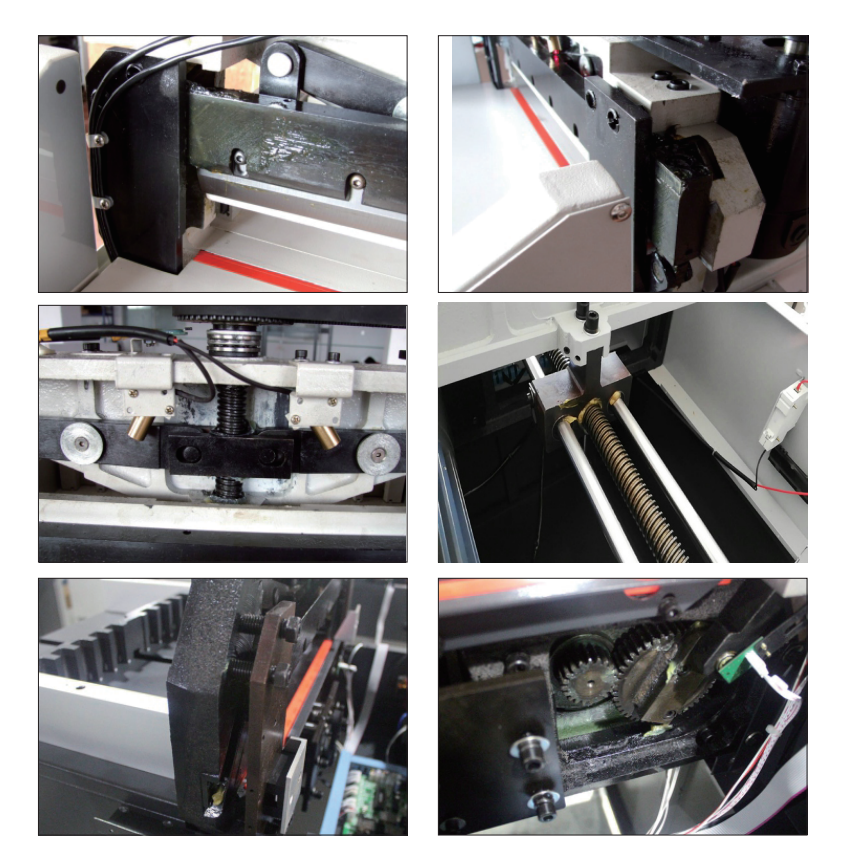

### 2. Mantenimiento

1) Cuando la máquina esté funcionando, está prohibido poner objetos extraños encima de la mesa, ya que si éstos caen debajo de la cuchilla, ésta puede dañarse.<br>There should be dans the should be definitive to show the should be definitive to show the should be definitiv

2) Después del trabajo diario, debe limpiar la máquina, quitar restos, encerar la hoja con aceite de parafina para protegerla y cortar la corriente.

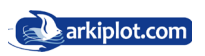

### 3. Diagrama del circuito electrónico

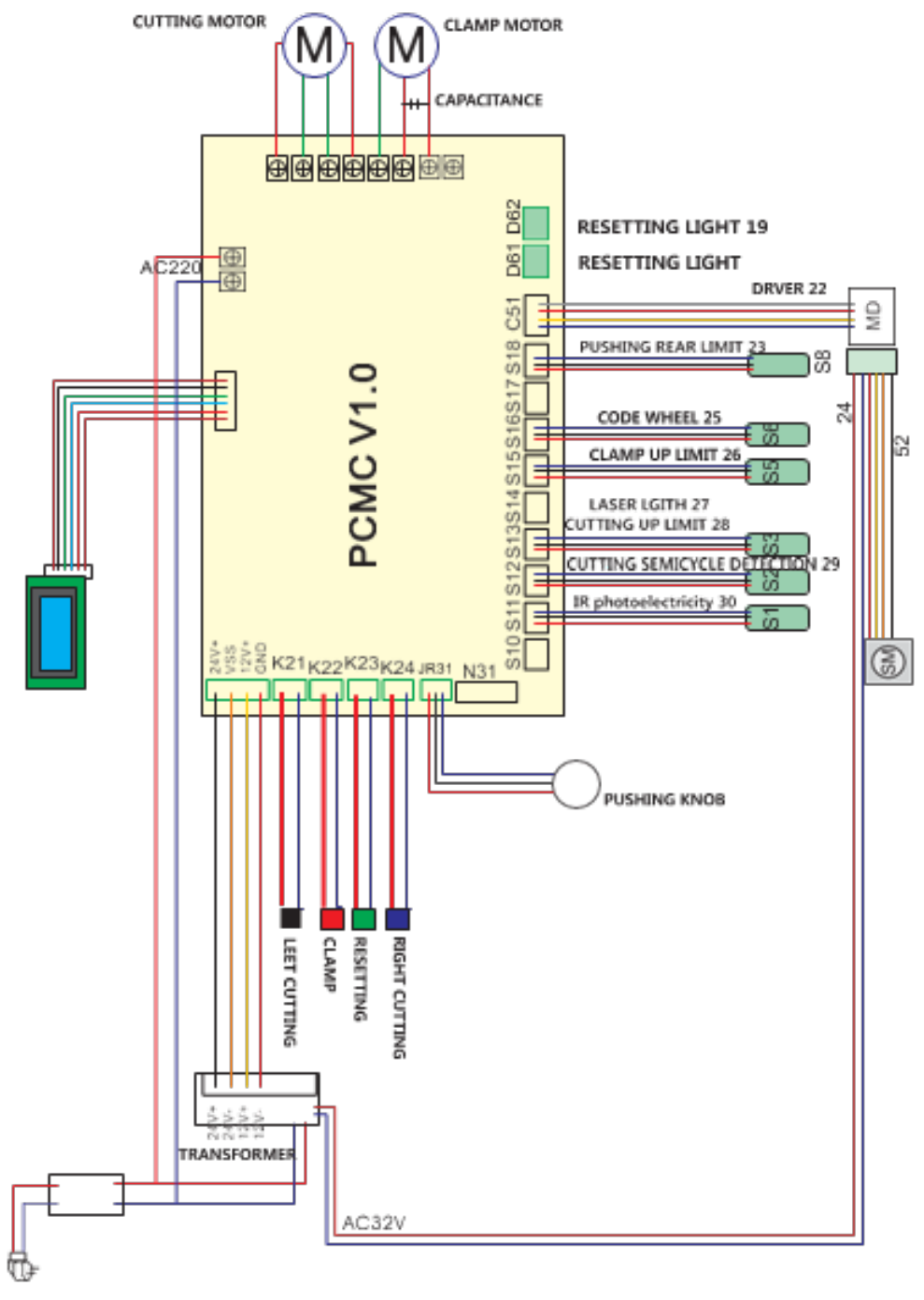

## **Capítulo V Errores comunes y eliminación**

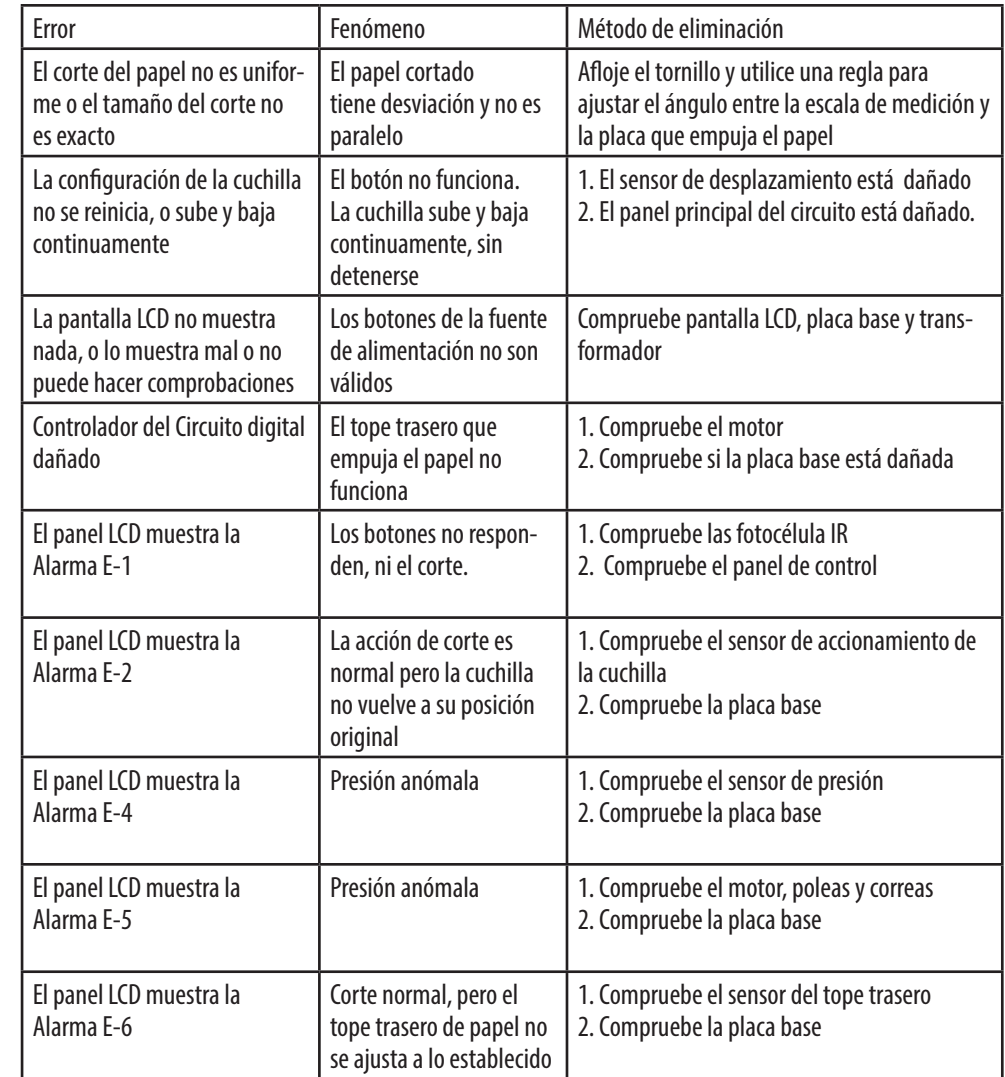

#### **Avisos de error**

- E-1: Código de error Protección foto-eléctrica (fotocélula)
- E-2: Código de Error del sensor del motor de accionamiento del corte
- E-4: Código de Error del sensor de presión del pisón (exceso de presión)
- E-5: Código de Error del sensor de presión, poleas y correas del motor
- E-6: Código de Error del sensor de reinicio

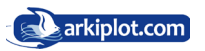

## **Repair warranty**

1. El periodo de garantía de la máquina es de un año desde la fecha de entrega al tratarse bienes industriales, siempre y cuando haya sido instalado correctamente, haya estado operando dentro de sus capacidades específicas y haya recibido un adecuado mantenimiento.

2. Debe registrarse dentro del mes siguiente a la compra de la máquina en el Servicio Técnico.

3. Durante el periodo de garantía, el suministrador estará obligado a reparar o sustituir cualquier pieza o parte que presentasen defectos de fabricación, bajo la condición de que el comprador de aviso inmediato de las averías, y las mismas sean comprobadas por el suministrador.

4. Alcance del servicio de mantenimiento :

Cambio gratuito de las piezas dañadas para el funcionamiento normal, mantenimiento del motor y el circuito durante un año, las cuchillas y los cuadradillos pertenecen al grupo de consumibles, por lo que quedan excluidos de este ámbito.

- 5. EXTINCIONES. No llevaremos a cabo el mantenimiento cuando se den las siguientes condiciones:
- **•** Daños causados por accidente, uso incorrecto o desmontaje intencionado.
- **•** Reparado por Servicio Técnico no autorizado por nuestra empresa, utilizar materiales y accesorios no recomendados por nuestra empresa.
- **•** El cliente no se ha registrado en el Servicio Técnico dentro del mes posterior a la compra de la máquina.
- **•** La máquina está dañada por falta de aceite, o entrada de aceite o agua.
- **•** Si NO existe toma a tierra en la instalación eléctrica a la que se encuentra conectada la máquina o mala instalación.
- **•** Daños causados por factores externos en componentes electrónicos o eléctricos. Ej.: Sobretensión, tormentas, toma de tierra incorrecta o inexistente.
- **•** Componentes quemados. Ej.: Integrados, transistores o pistas quemadas.
- **•** Modificación del producto. Ej.: Cambio de frentes en ópticos, pinturas, escrituras, etc.…
- **•** Las placas electrónicas tienen 6 meses de garantía, exento si está estropeada por una sobretensión que no tiene garantía.

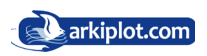

## **Apendice I: Esquema de corte**

Como ya se ha comentado, los programas pueden llegar a ser complejos, con muchos pasos, incluso con cambios de posición del taco de hojas a cortar y la programación no es más que la memorización de diferentes posiciones de. Por ello es recomendable **realizar un esquema de corte** o mapa con los pasos a efectuar y en el orden programado, tenga en cuenta que aprenderse de memoria un determinado programa de corte es dificil si no se repite todos los días, y normalmente no todos los días cortamos tarjetas de visita, menús o cualquier otro trabajo repetitivo, para el cual hayamos configurado un programa de corte.

#### **ESQUEMA DE CORTE DE 4 TARJETAS**

Un ejemplo para ilustrar lo que es y para que sirve un programa de corte lo tiene al final de este manual: Imaginemos que usamos una plantilla en formato A4 para imprimir 4 tarjetas de visita como los del diseño inferior. Programamos los cortes sobre el eje X (cortes 1,2,3 y 4) introduciendo con la pantalla táctil cada una de las medidas de avance del tope trasero (distancias desde el borde de las hojas a cortar hasta la marca de corte), introducimos el tocho de tarjetas aplicamos el programa y el tope o escuadra trasera se irá moviendo automáticamente a la medida solicitada, procediendo al corte.

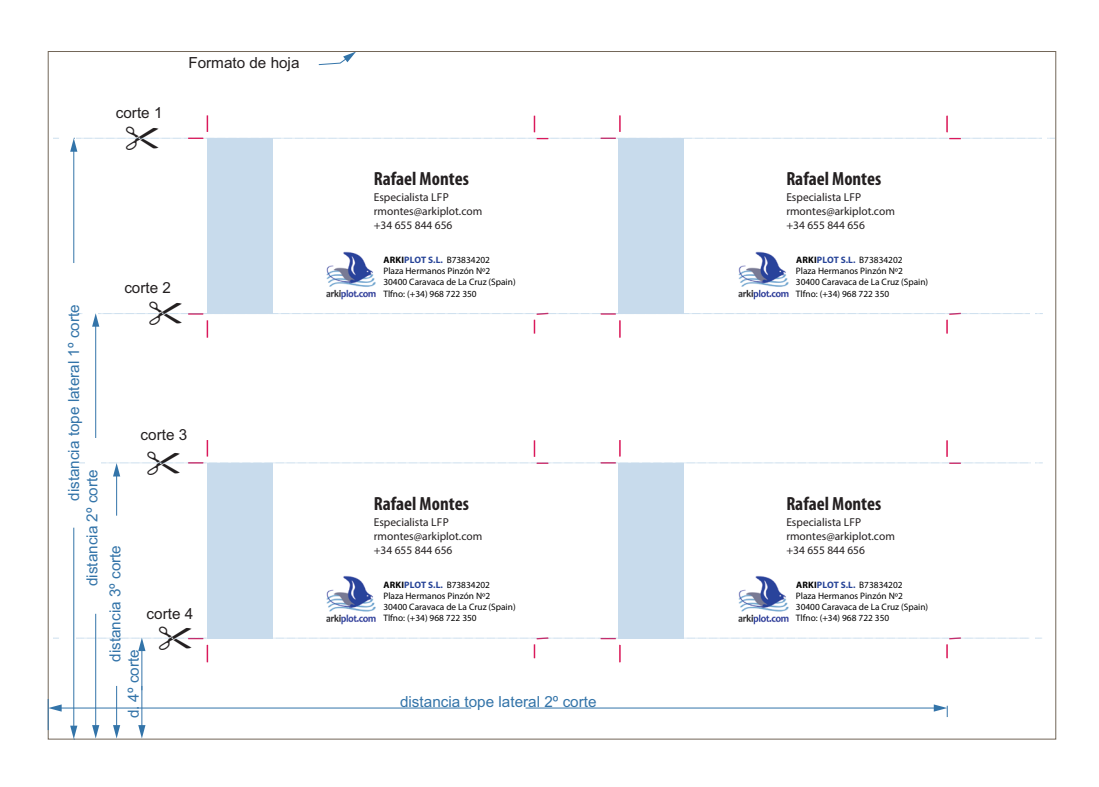

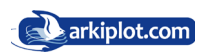

Con esto nos hemos quedado con 2 bloques de papel IGUALES que contienen 2 tarjetas cada bloque.

Unimos ambos grupos en uno sólo grupo, con la imágen impresa en la misma posición, y si los cortes han sido efectuados con precisión y buen ajuste han de ser iguales.

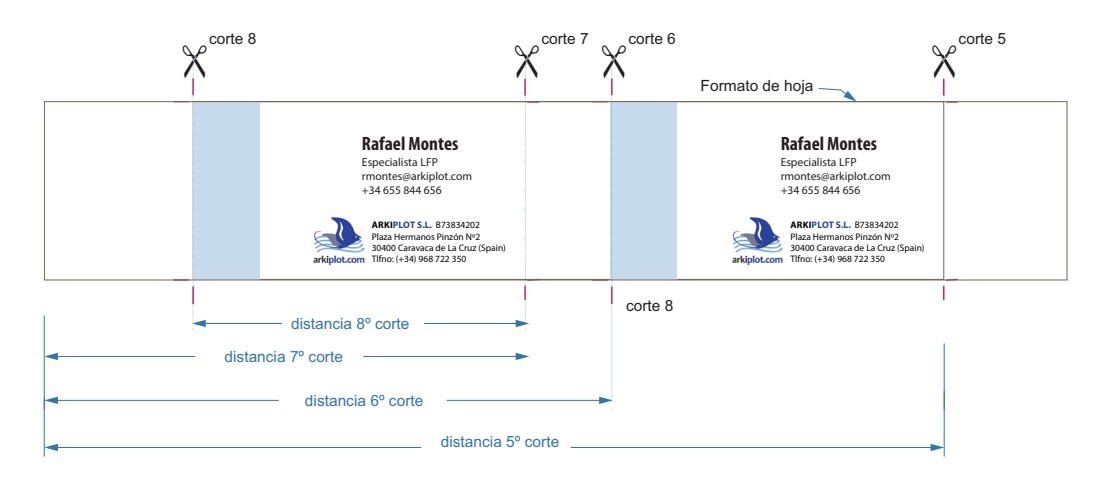

Programamos los cortes sobre el eje Y (cortes 5,6,7 y 8) ejecutamos el programa y listo.

Esta guillotina permite hasta 99 programas de corte con hasta 99 pasos, lo que permite automatizar tareas de corte muy complejas y repetitivas, esto representa una ventaja de las guillotinas programables.

Al operador se le recomienda tener estos esquemas de corte más habituales al alcance de la mano. Es práctico ya que nos molestamos en programar un determinado esquema de corte el tener unas carpeta con los diferentes esquemas debidamente encuadernados para su rápida consulta.

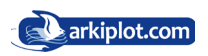

## **Apendice II: Uso de escuadra capicular**

La escuadra capicular es un utencilio de plástico, polipropileno o madera cuya finalidad es facilitar los cortes pequeños.

Todas las guillotinas tienen un tamaño mínimo de corte, definido como la distancia menor posible desde el tope trasero a la hoja de la cuchilla, o dicho de otro modo más gráfico, la distancia menor entre el tope trasero y la línea de corte de la guillotina. Esta distancia marca el tamaño más pequeño de corte desde el borde del taco de papel. En este modelo hablamos de 4 cm.

Imáginese que quiere cortar 3 cm desde el borde de una resma y 4cm es lo mínimo. Interponemos entre el taco y el tope trasero la es cuadra capicular, la cual sabemos su anchura (distancia). Programamos un corte con la suma de la anchura del capicular  $+$  3cm deseados y listo.

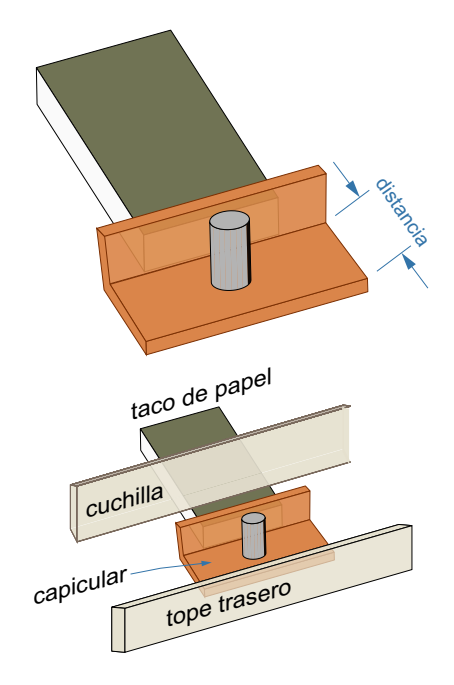

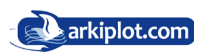

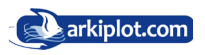

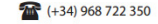

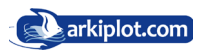

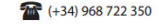